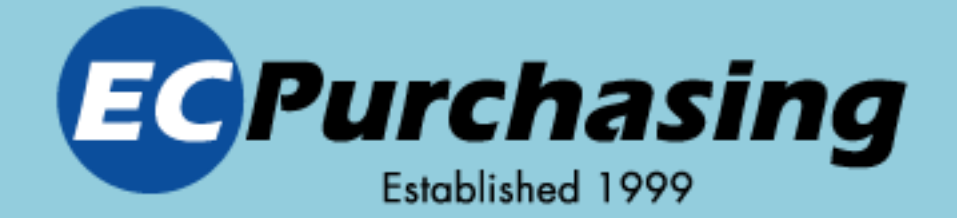

# GROUP PURCHASING

RICOH

**XEROX** 

# FedEx. PROCEA

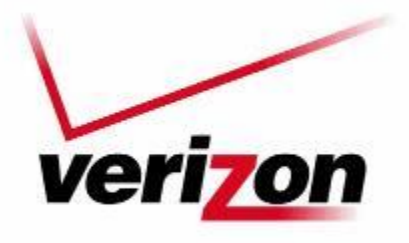

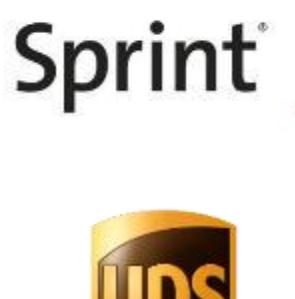

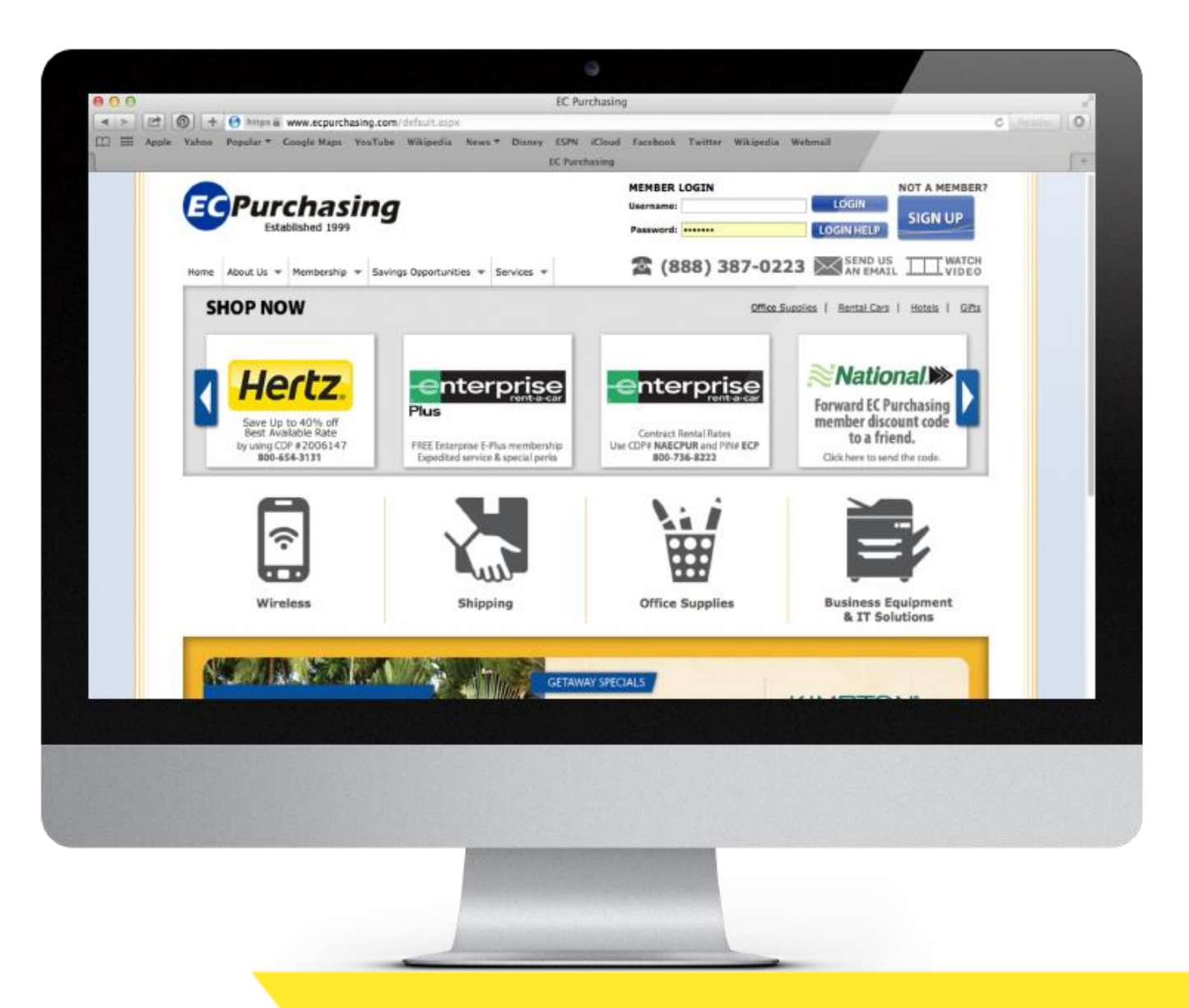

# **Before now, Save at Desktop.**

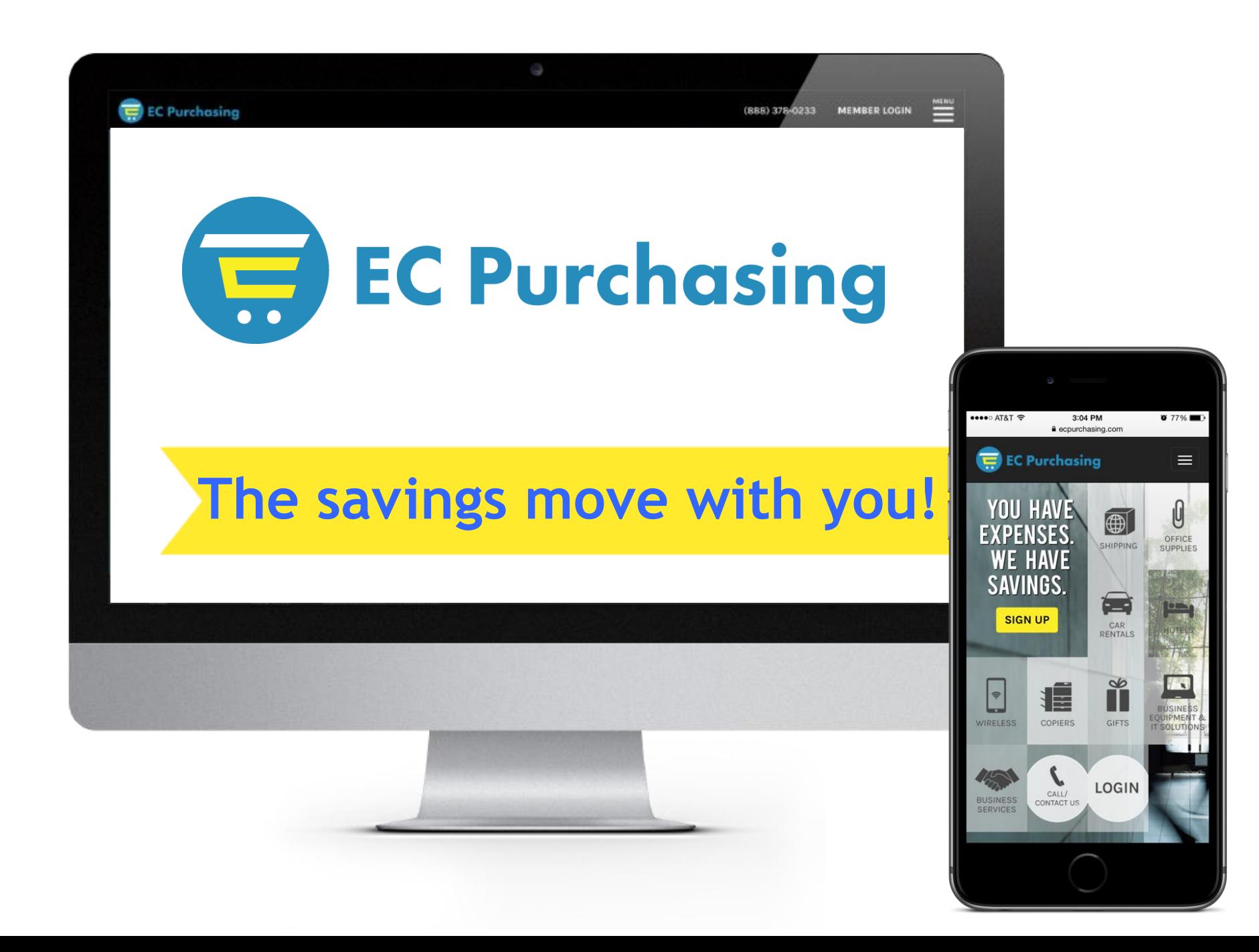

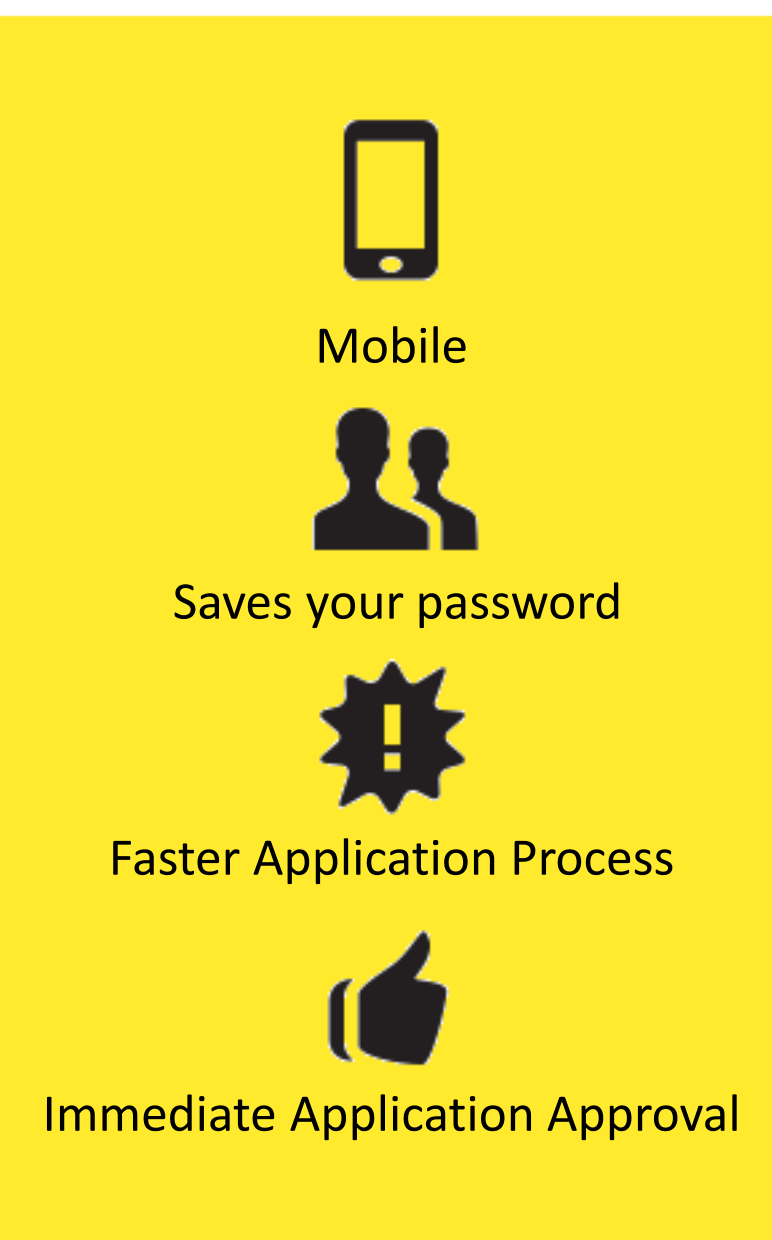

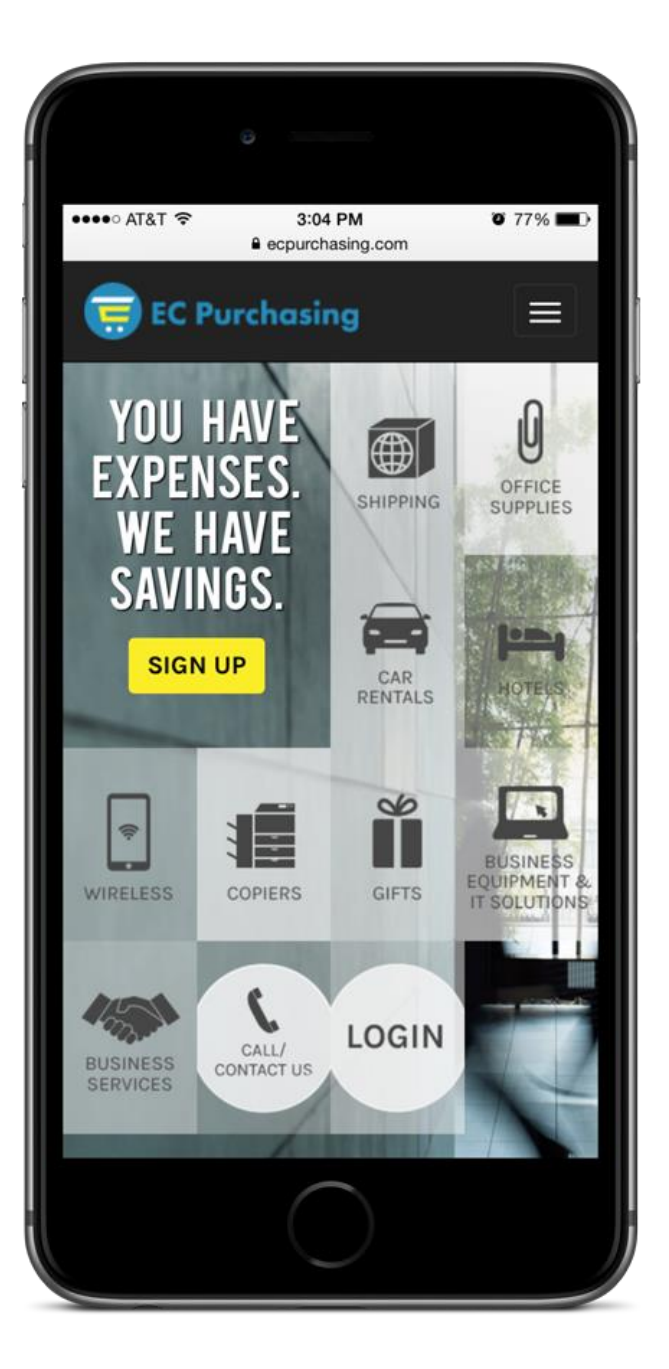

#### **Live Customer Service: 8:00 – 6:00 ET**

#### *Phone Number auto-populates on Smart Phone*

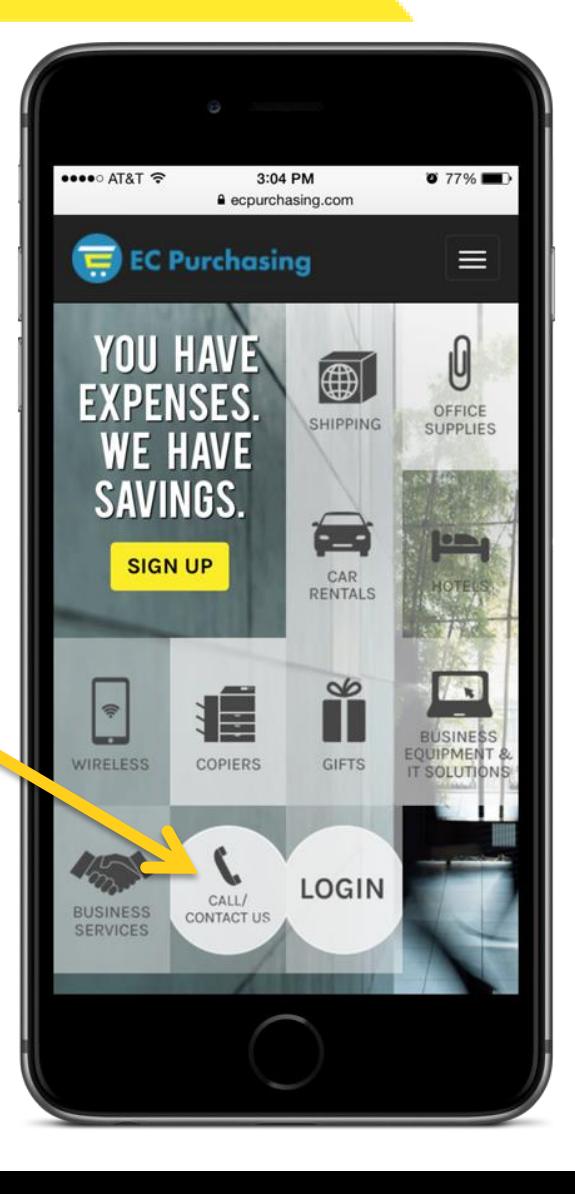

#### **Discounts are displayed!**

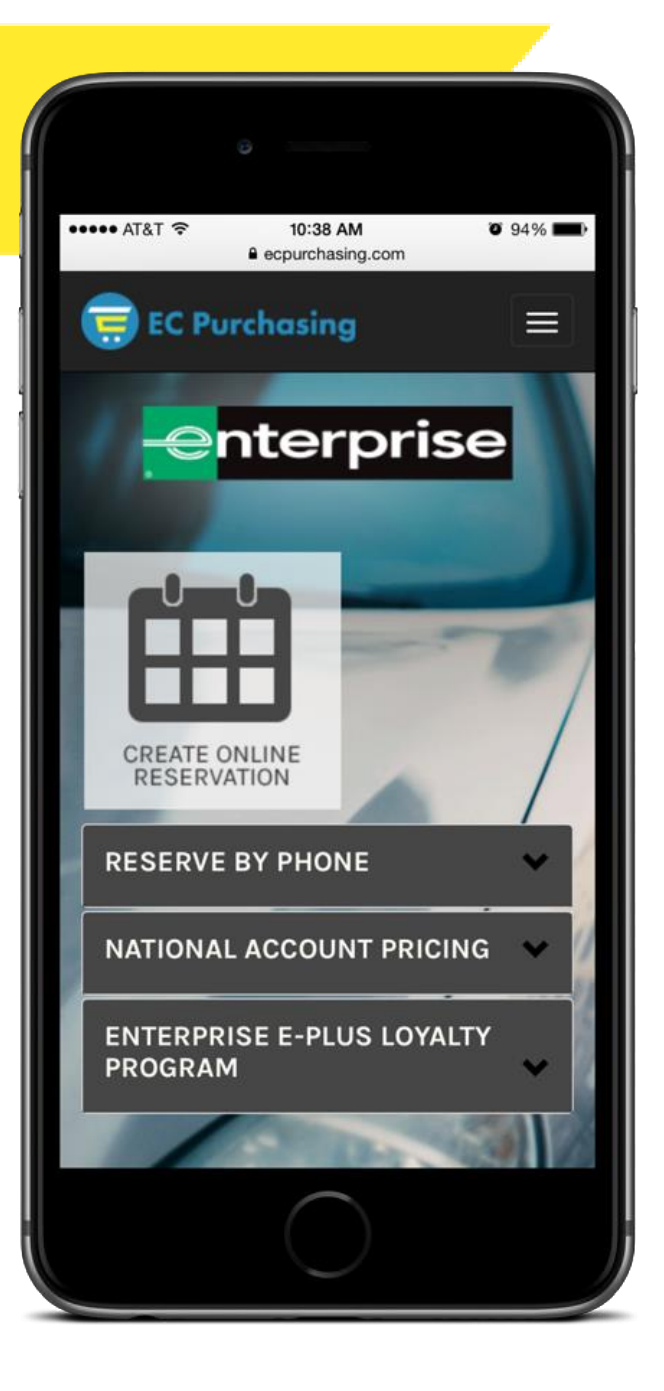

#### **Web site – that saves to home screen like an 'app'**

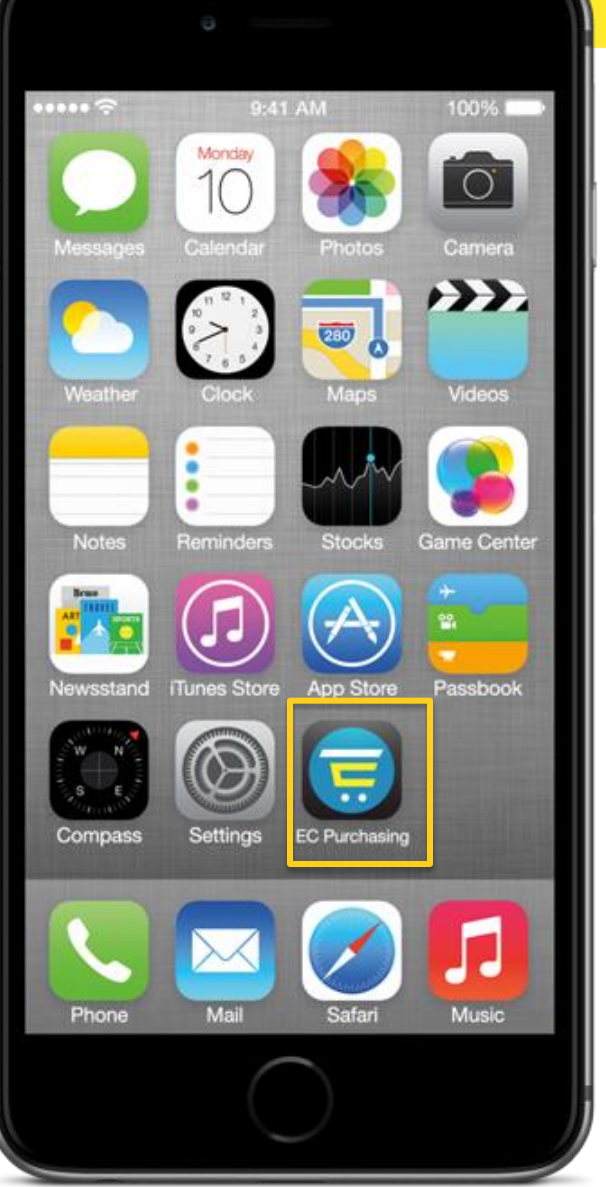

#### **Access on Internet Browser – Not iTunes!**

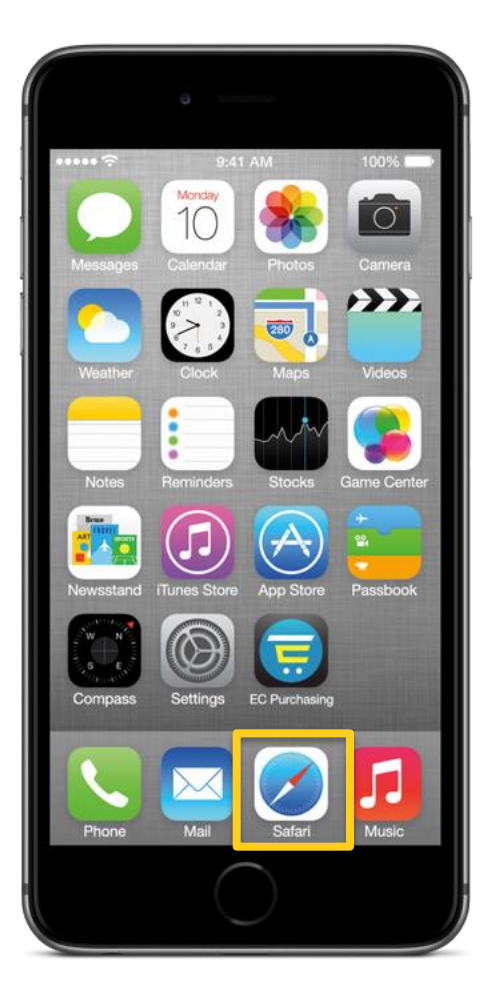

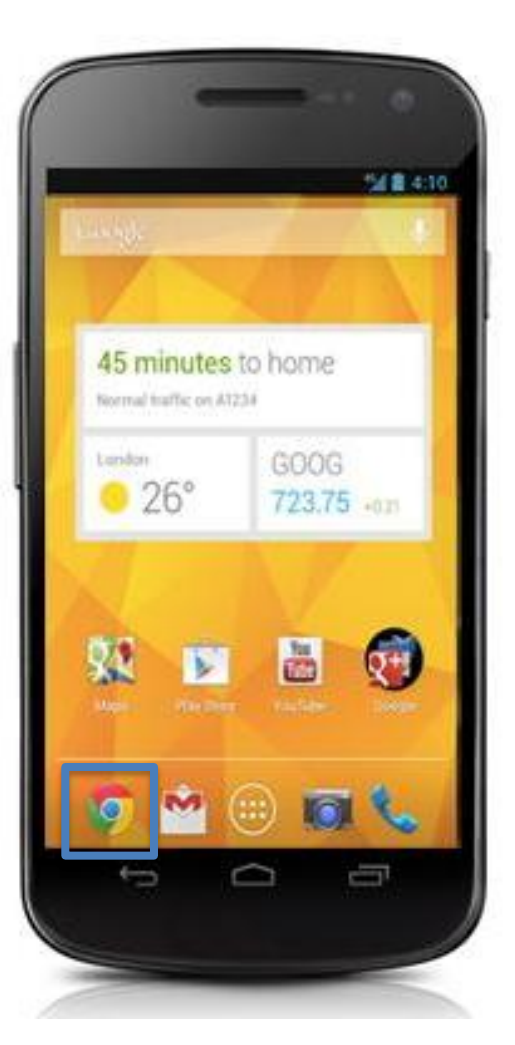

iPhone Android

## **STEP 1: iPhone**

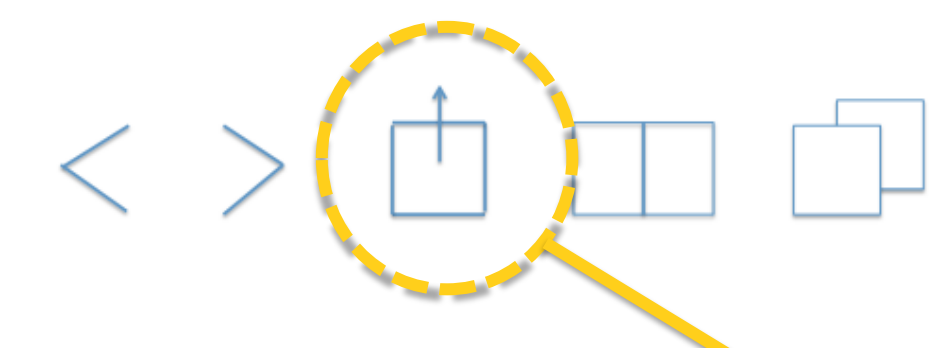

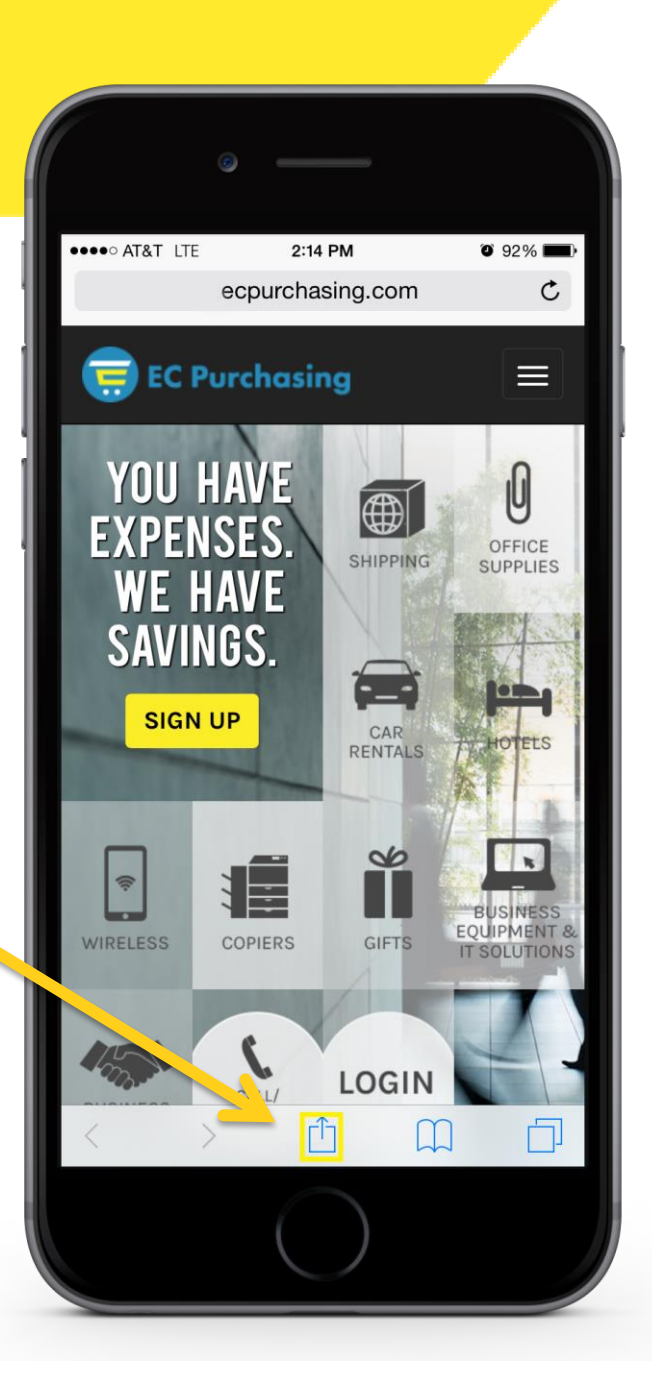

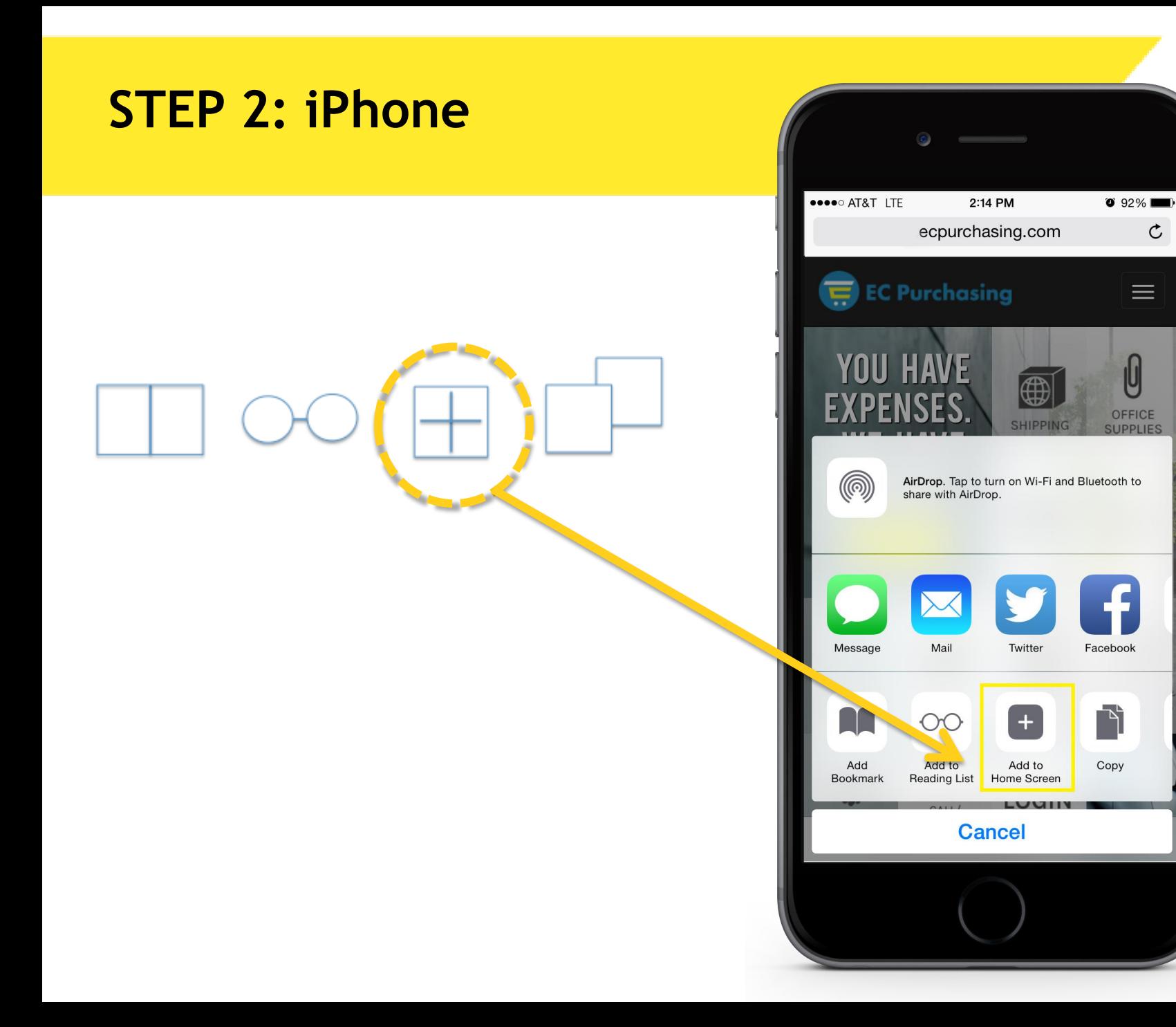

 $\mathfrak{C}$ 

#### **STEP 3: iPhone**

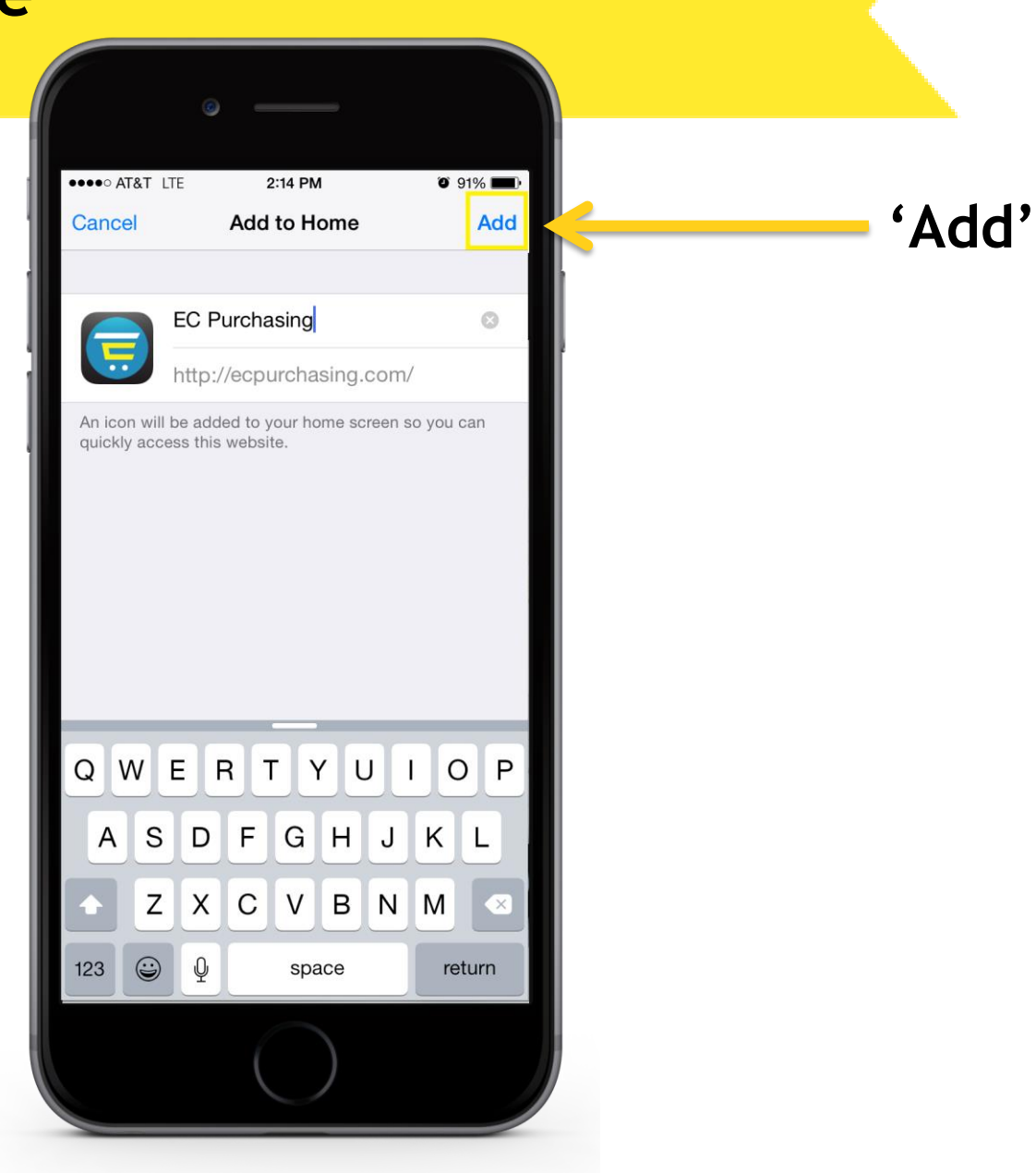

# **STEP 1: Android**

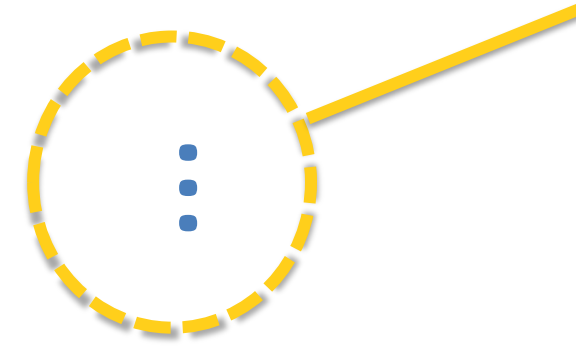

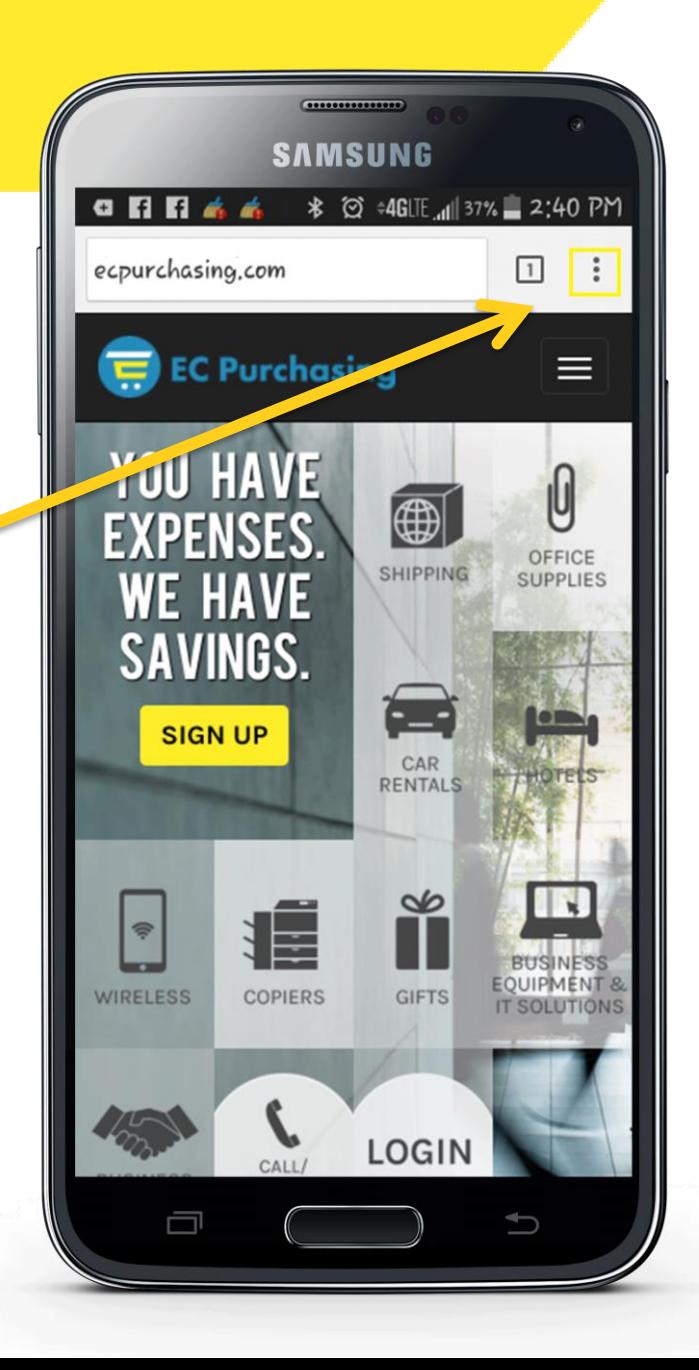

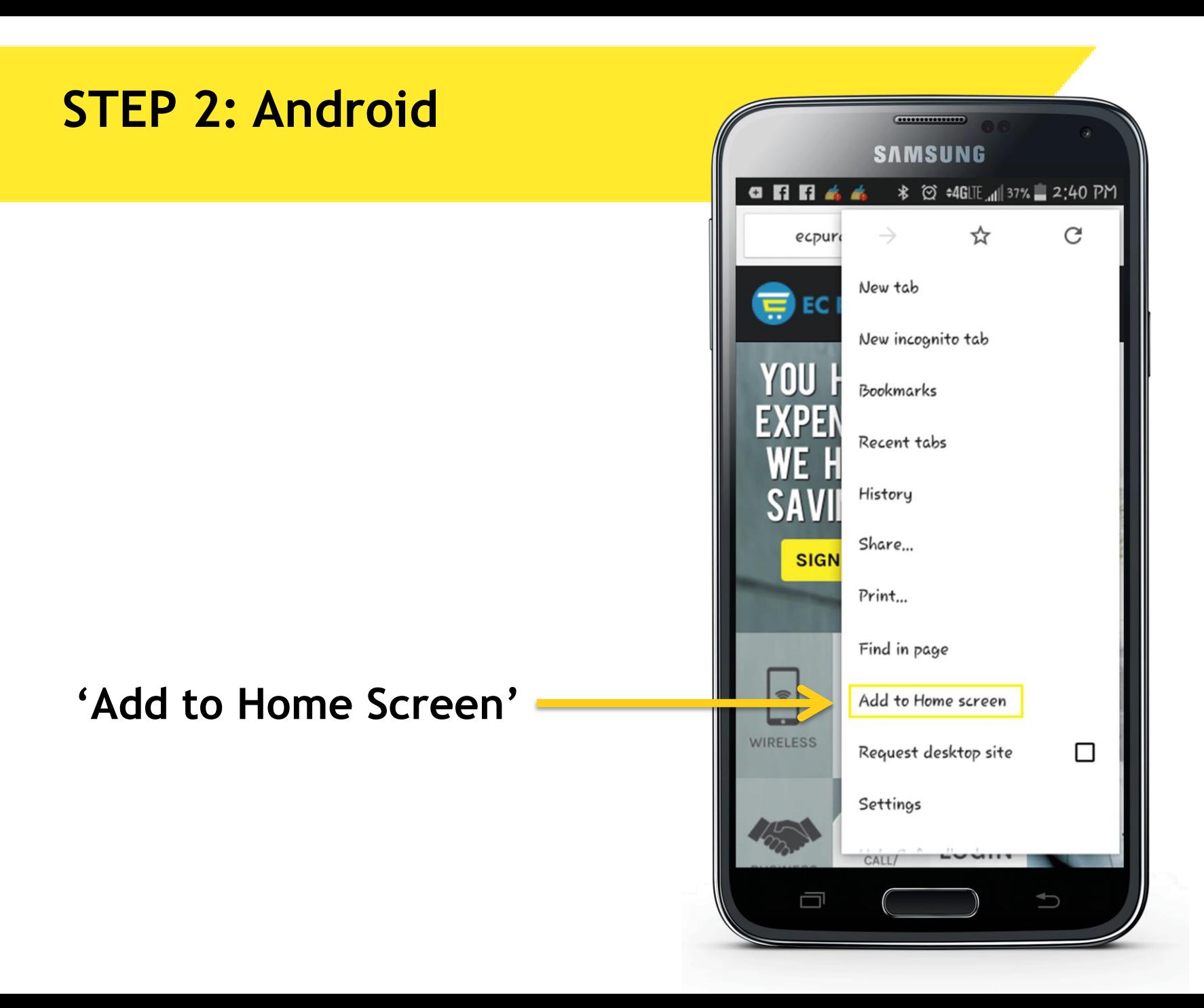

#### **STEP 3: Android**

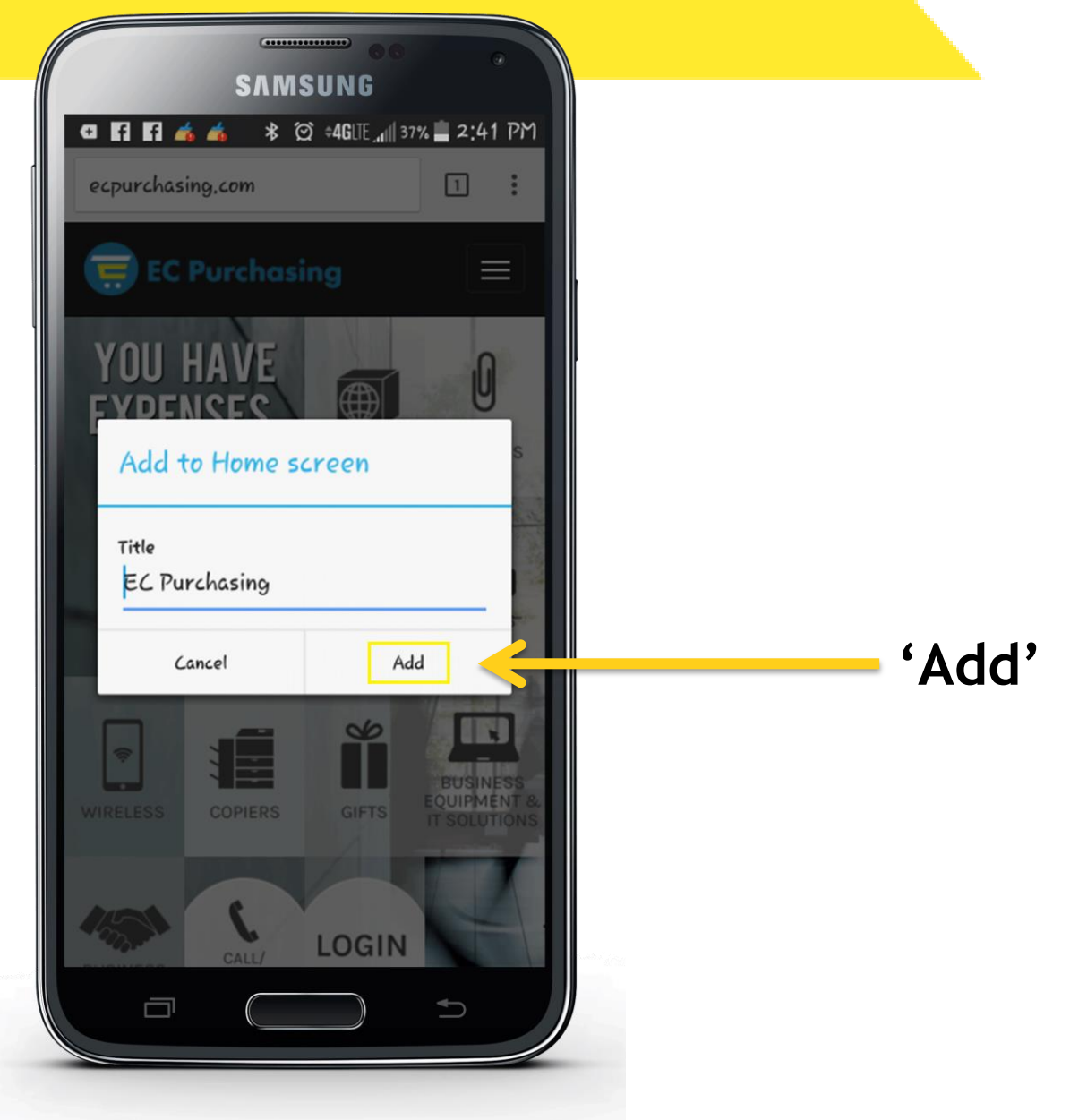

#### **Iphone – 3 steps to save to home screen**

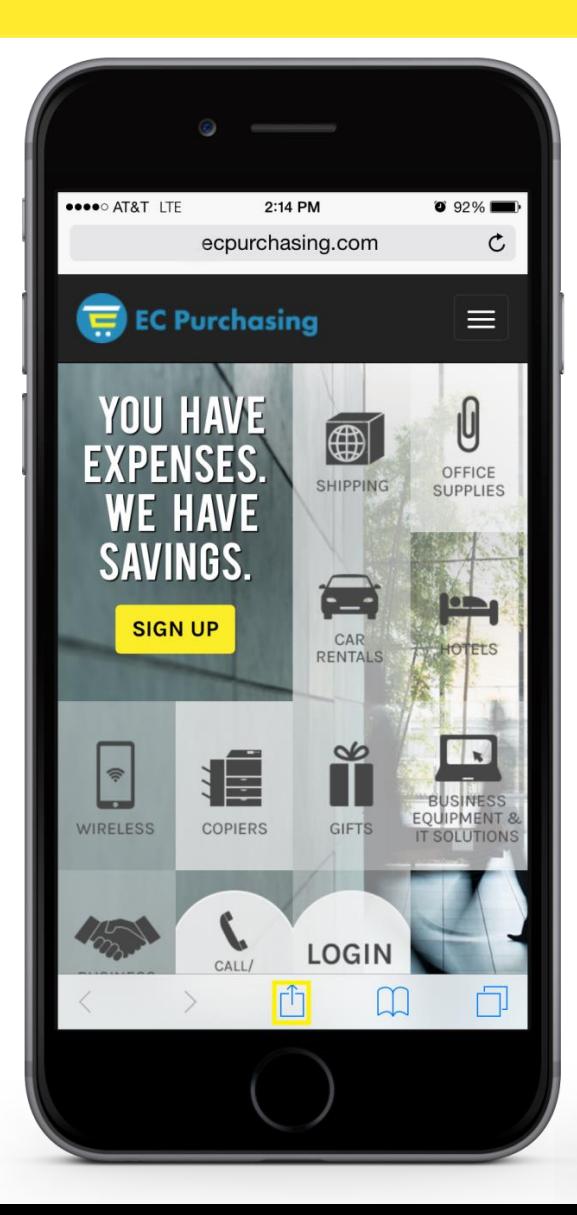

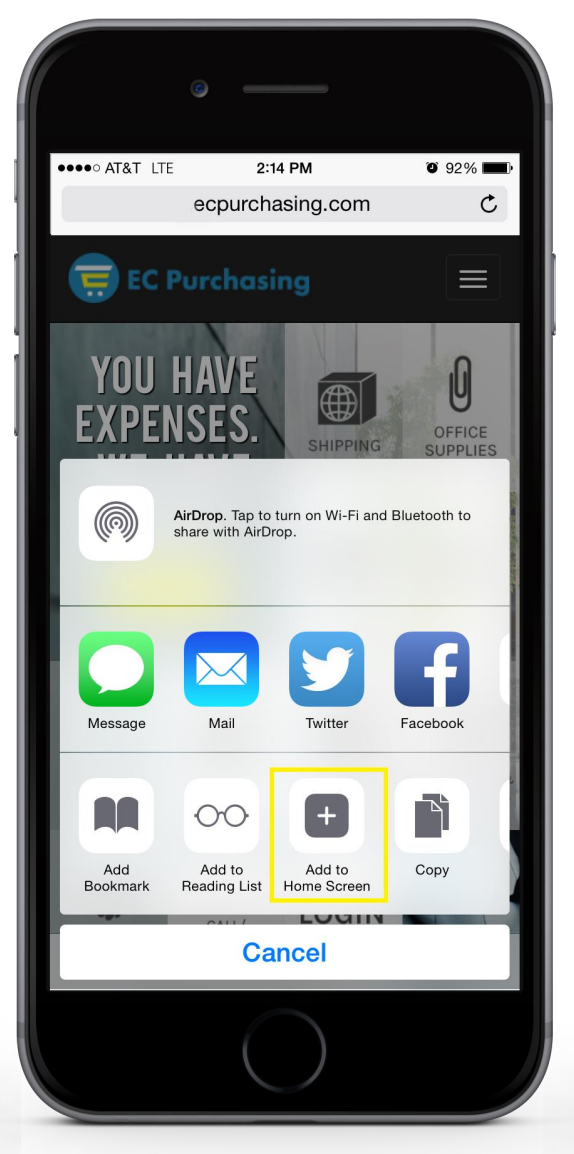

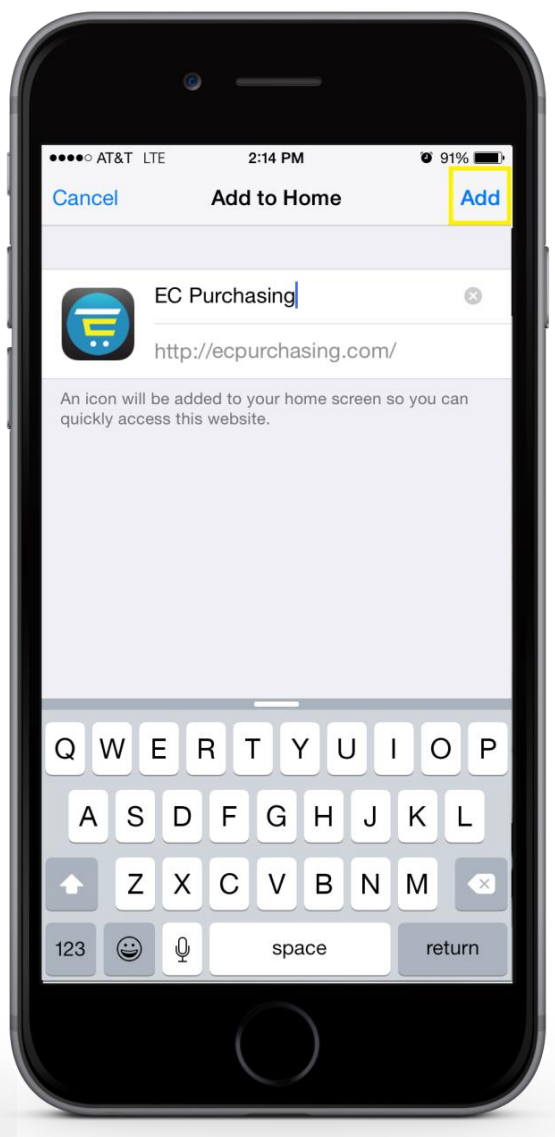

#### **Android – 3 Steps to save to homescreen**

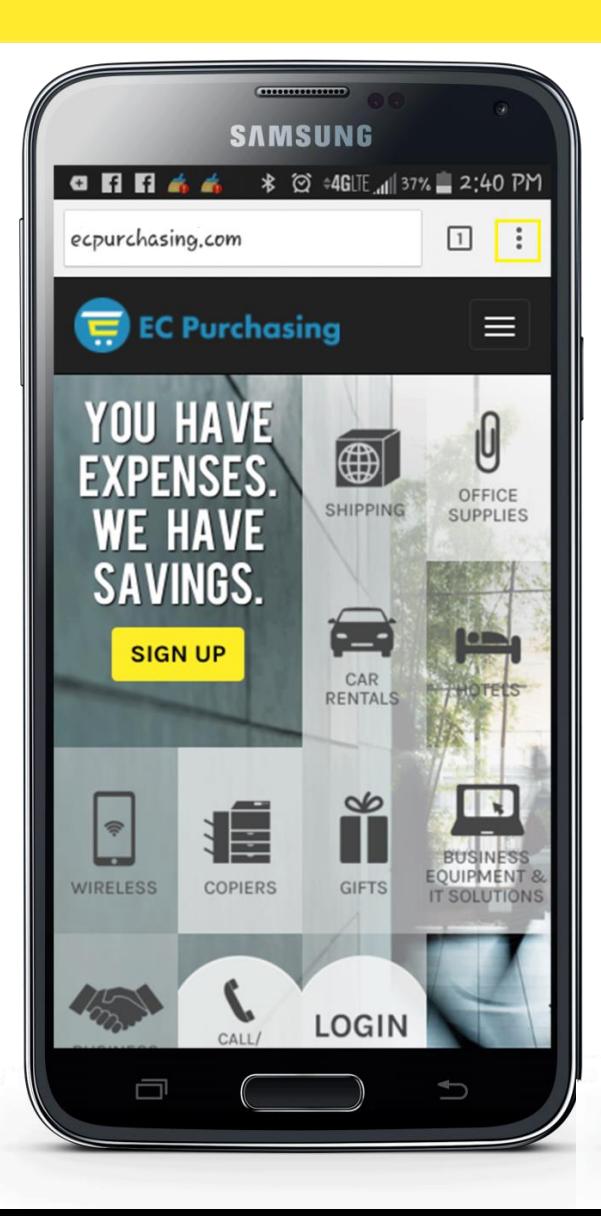

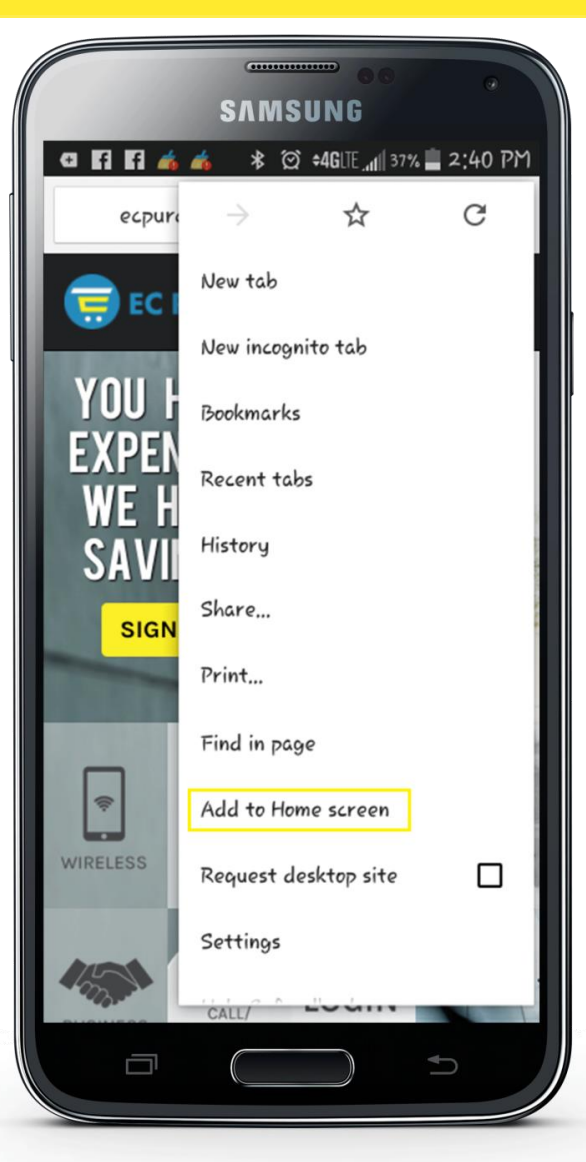

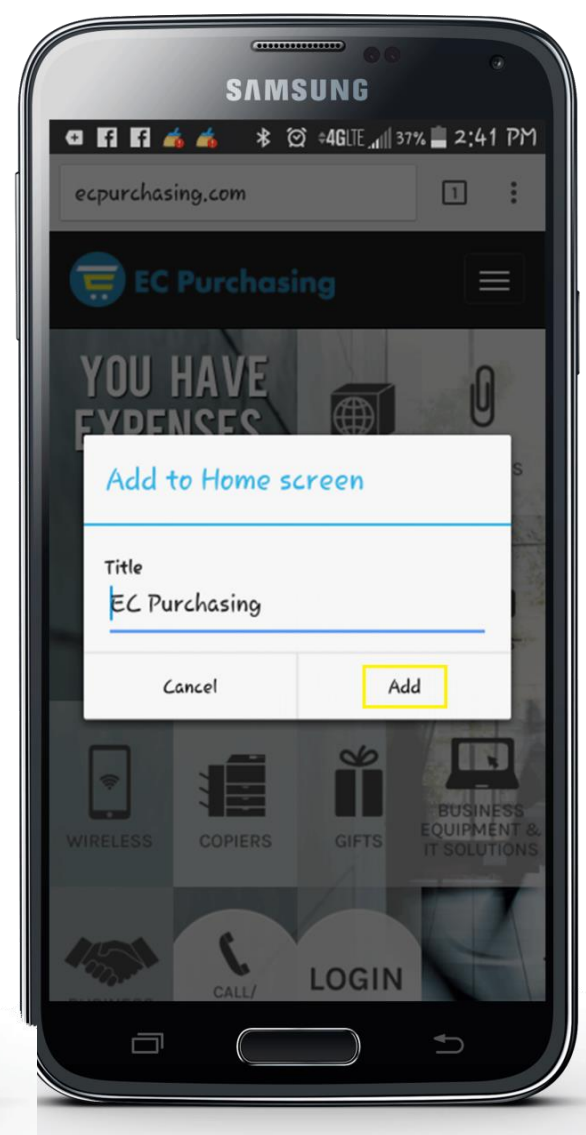

# **How-To Log In**

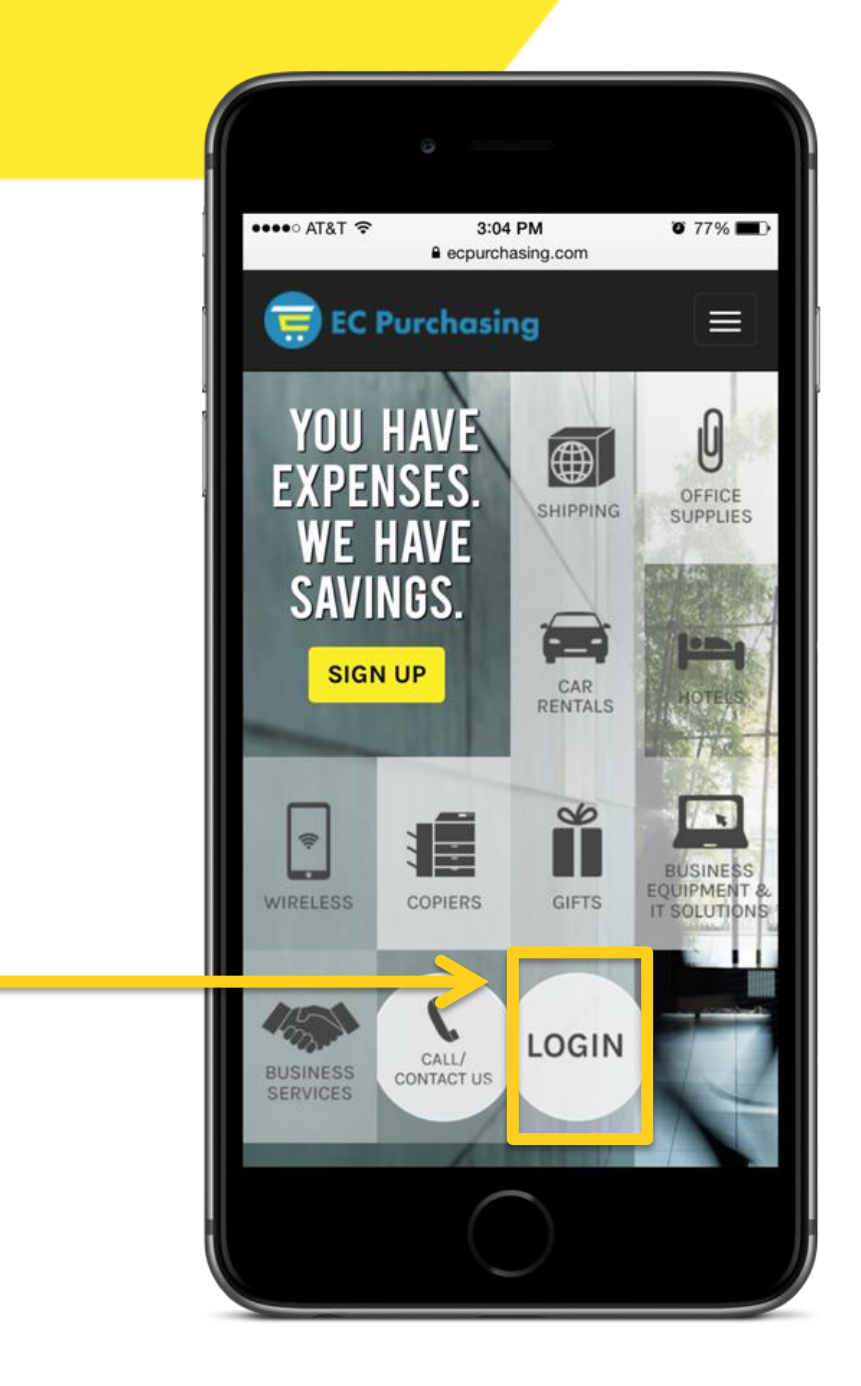

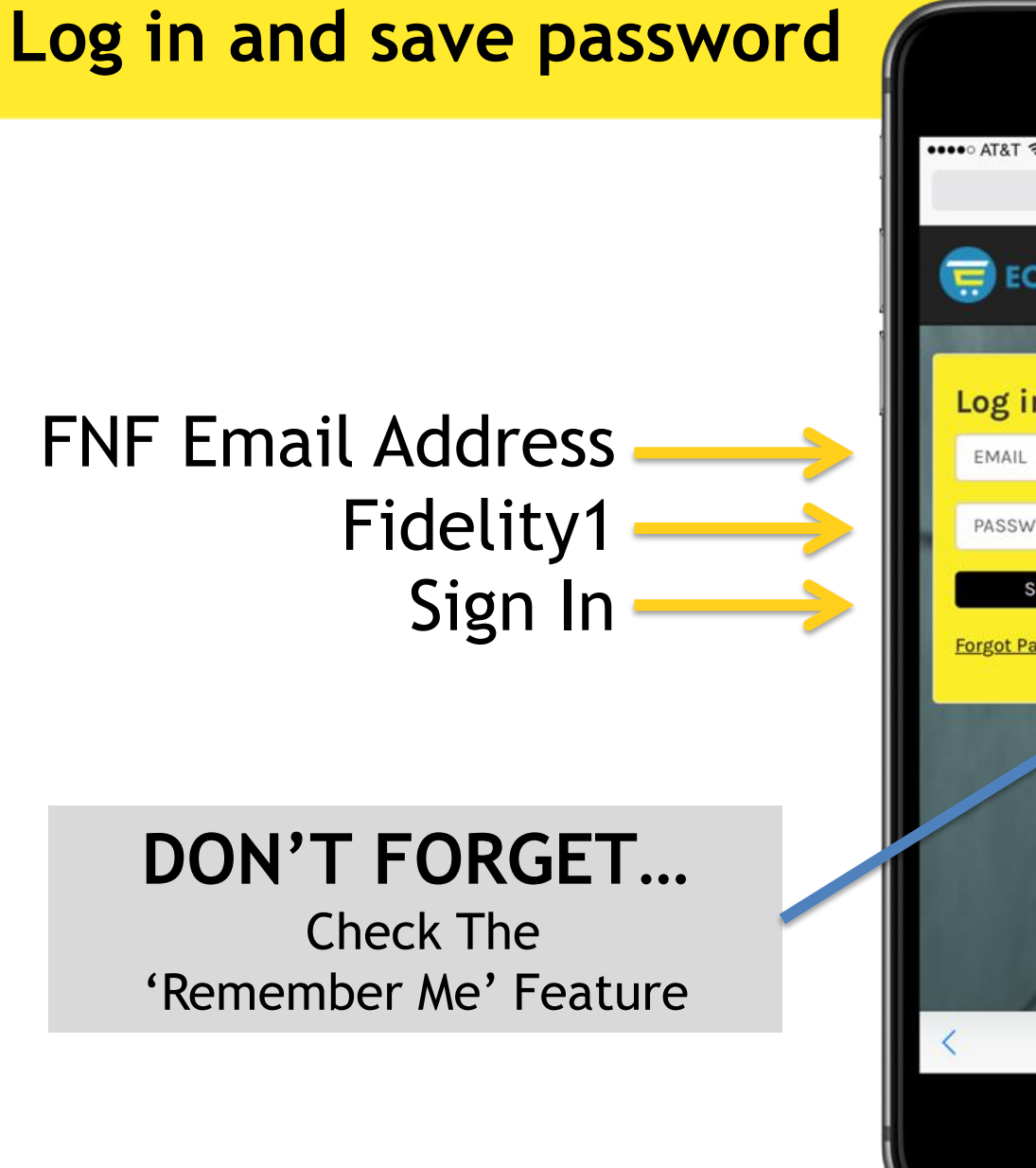

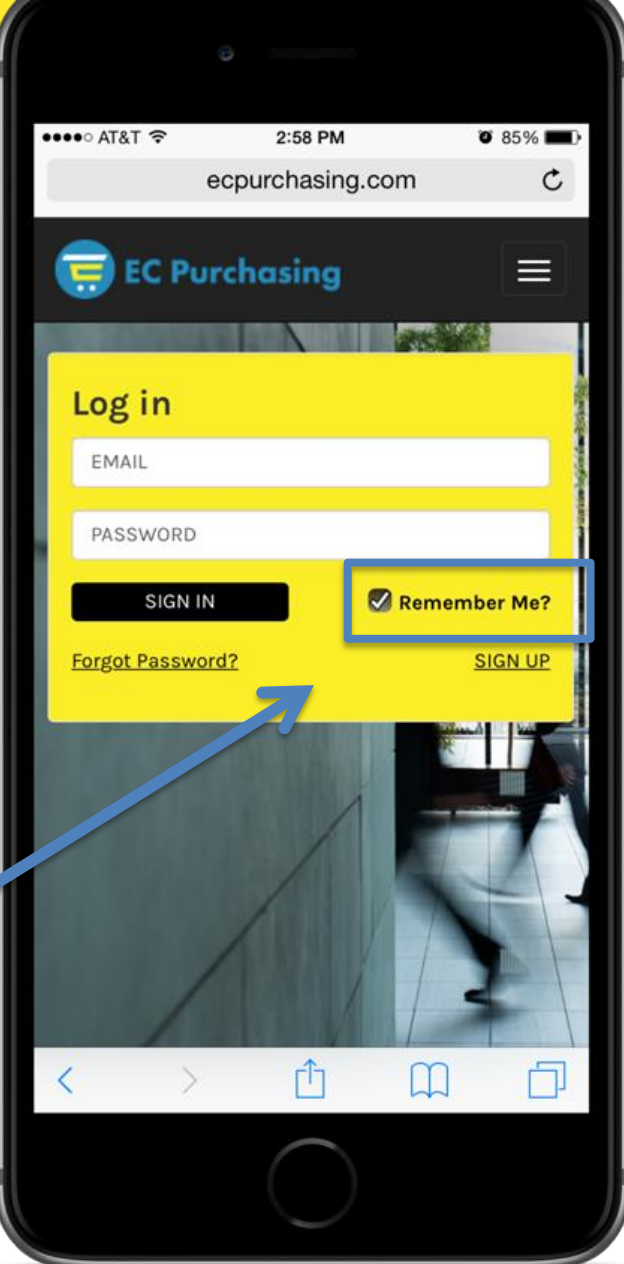

#### **Easy to share with others** ••••○ AT&T → 3:00 PM  $0.85\%$ ecpurchasing.com  $\mathfrak{C}$ **ED** EC Purchasing  $\equiv$ YOU HAVE Ū 4 **FXPFNSFS** OFFICE<br>SUPPLIES SHIPPING *Exclusively for FNF Employees***WE HAVE** SAVINGS.  $\overline{\phantom{a}}$ **INTRODUCE EC PURCHASING** CAR<br>RENTALS  $\infty$ 1Ē  $\widehat{\mathcal{R}}$ BUSINESS<br>EQUIPMENT & **GIFTS** WIRELESS **COPIERS IT SOLUTIONS** CALL/ 凸 门  $\Box$

#### *Username:* **Email address** *Password:* **Letter / number combo**

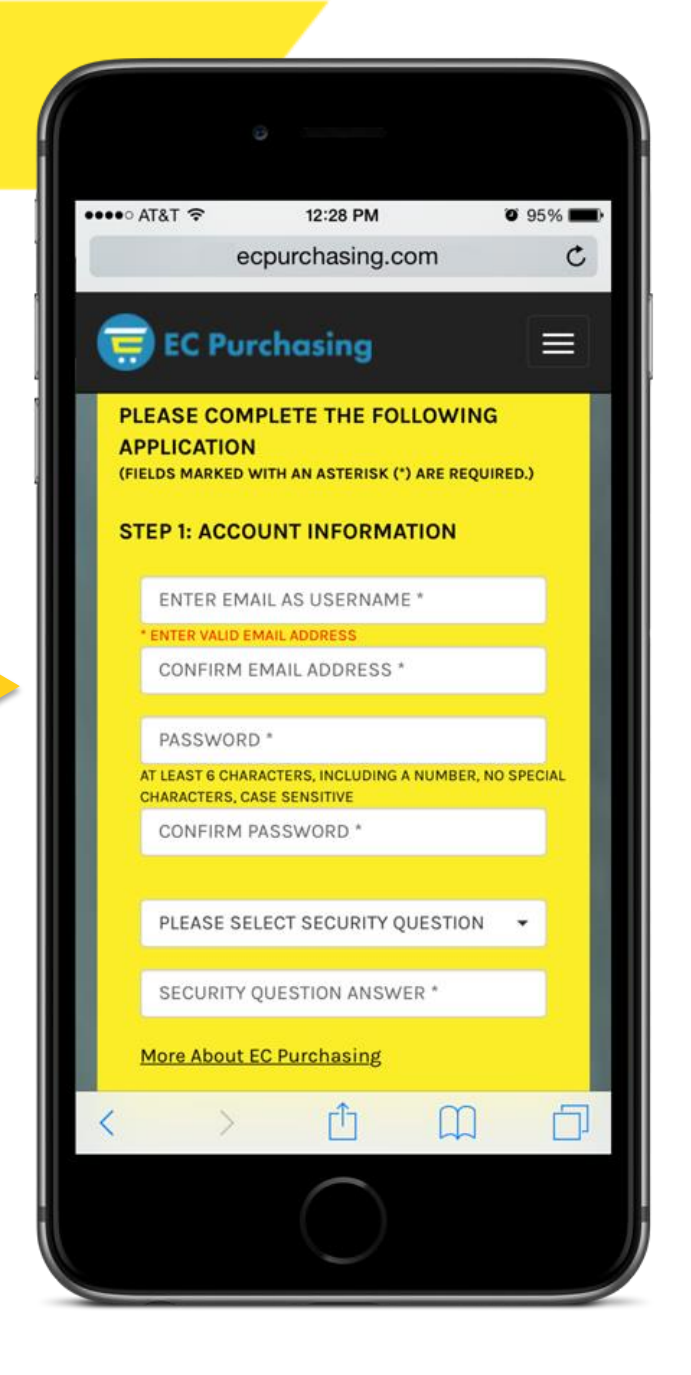

#### **Name, company, job, phone, address** *Type in zip code, the rest populates!*

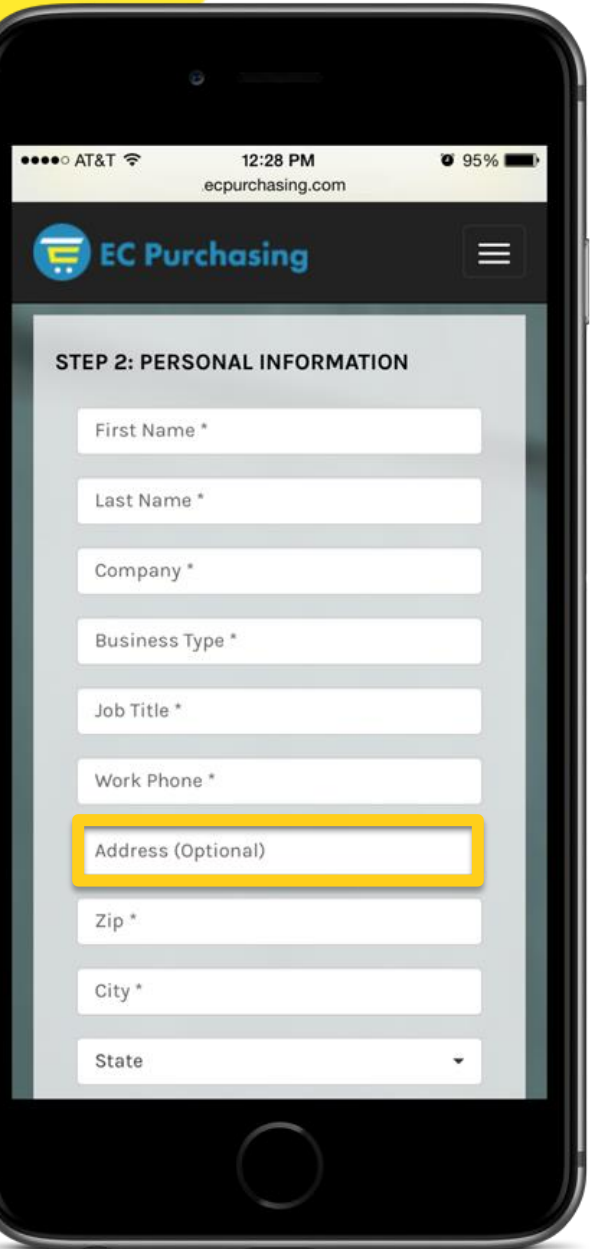

- **"Referrer" pre-populates if logged In to web site and 'links' in the EC database.**
- **Monthly reports sent to Sales Executives and Managers. Click Submit**

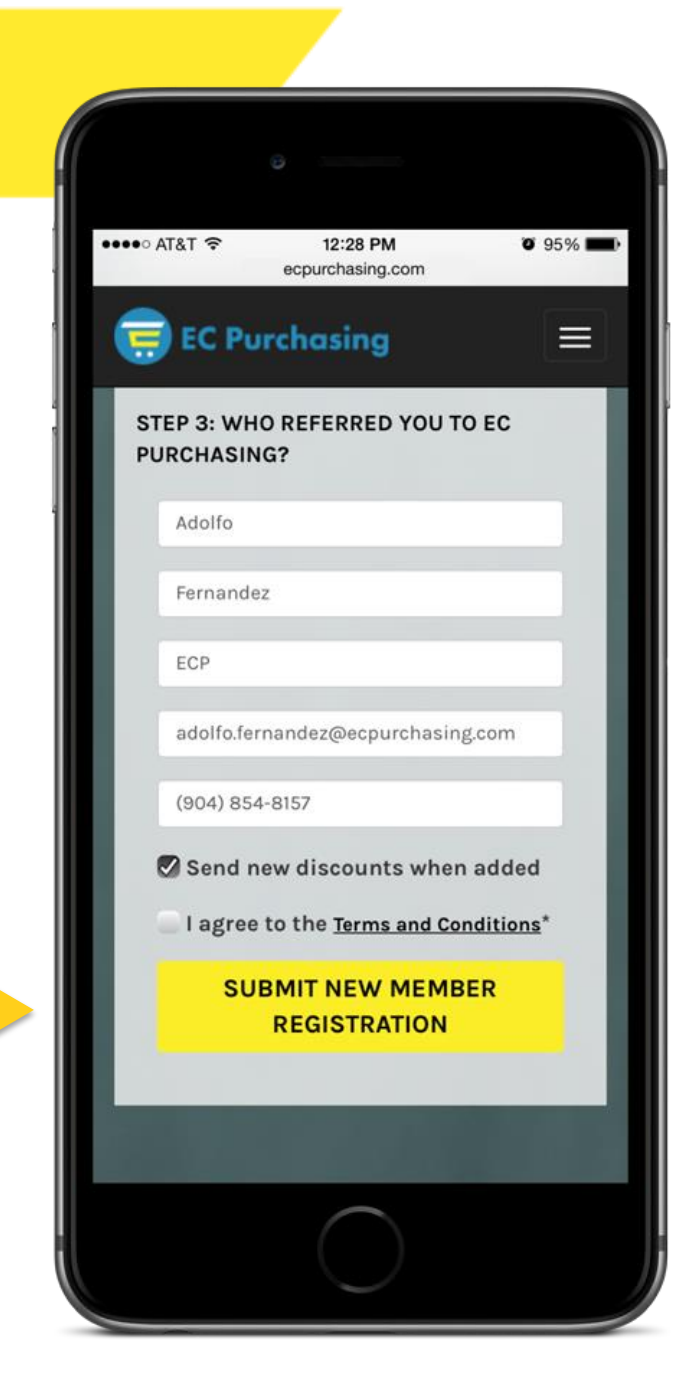

#### **Sales Executive Receives Immediate confirmation that their applicant has been approved.**

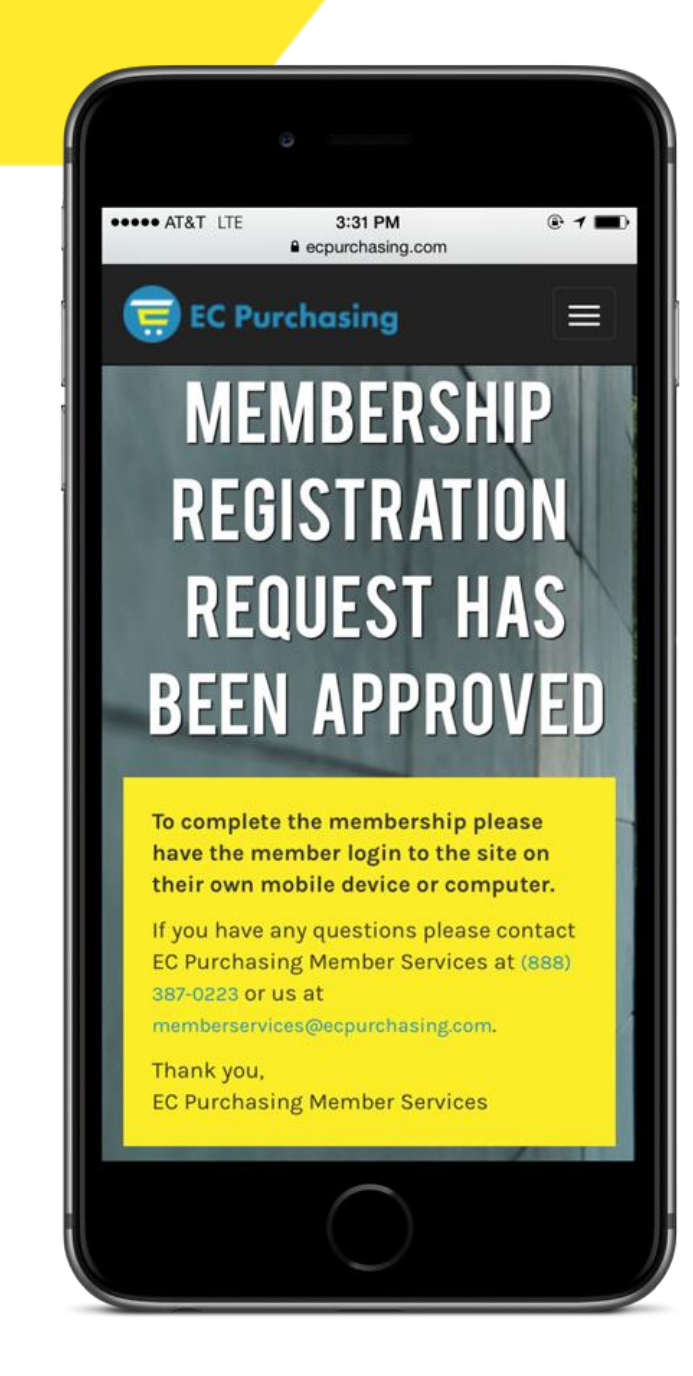

**Applicant receives an email Immediately with approval.**

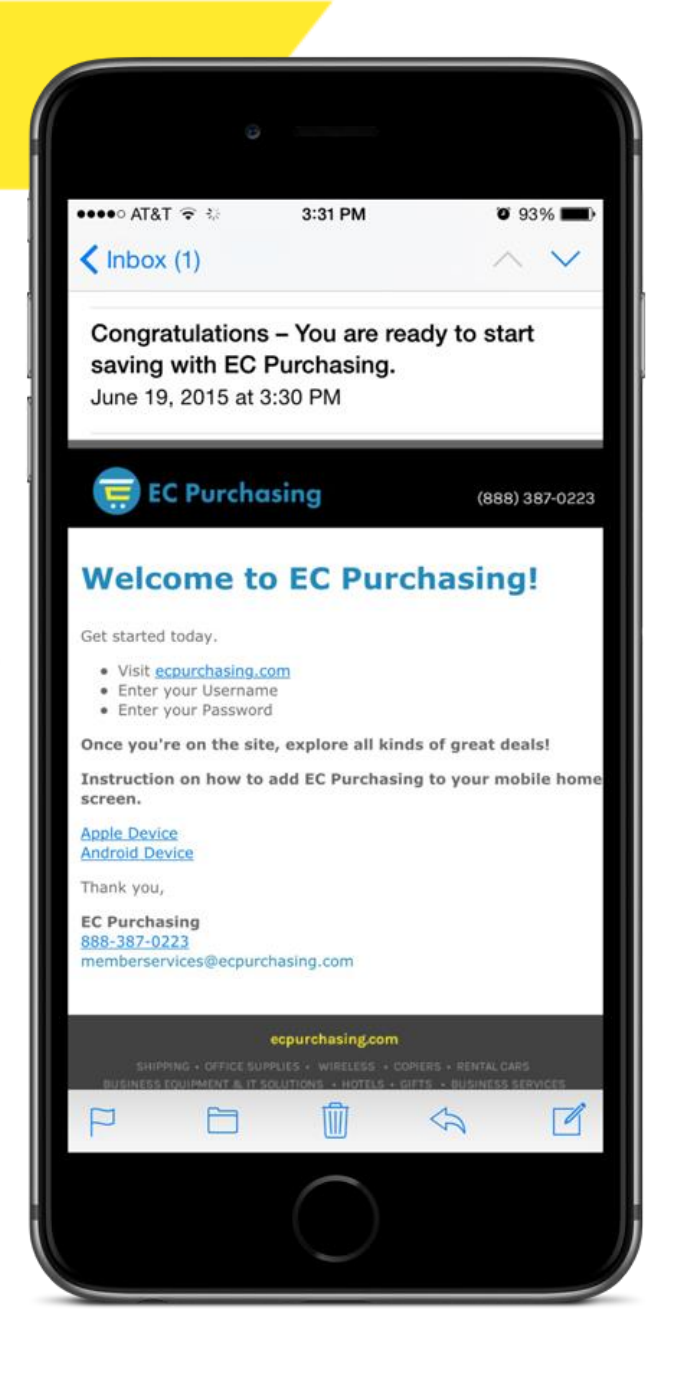

# **Leave a lasting value added impression**

**Show your clients how to log in, and save the icon to home screen**

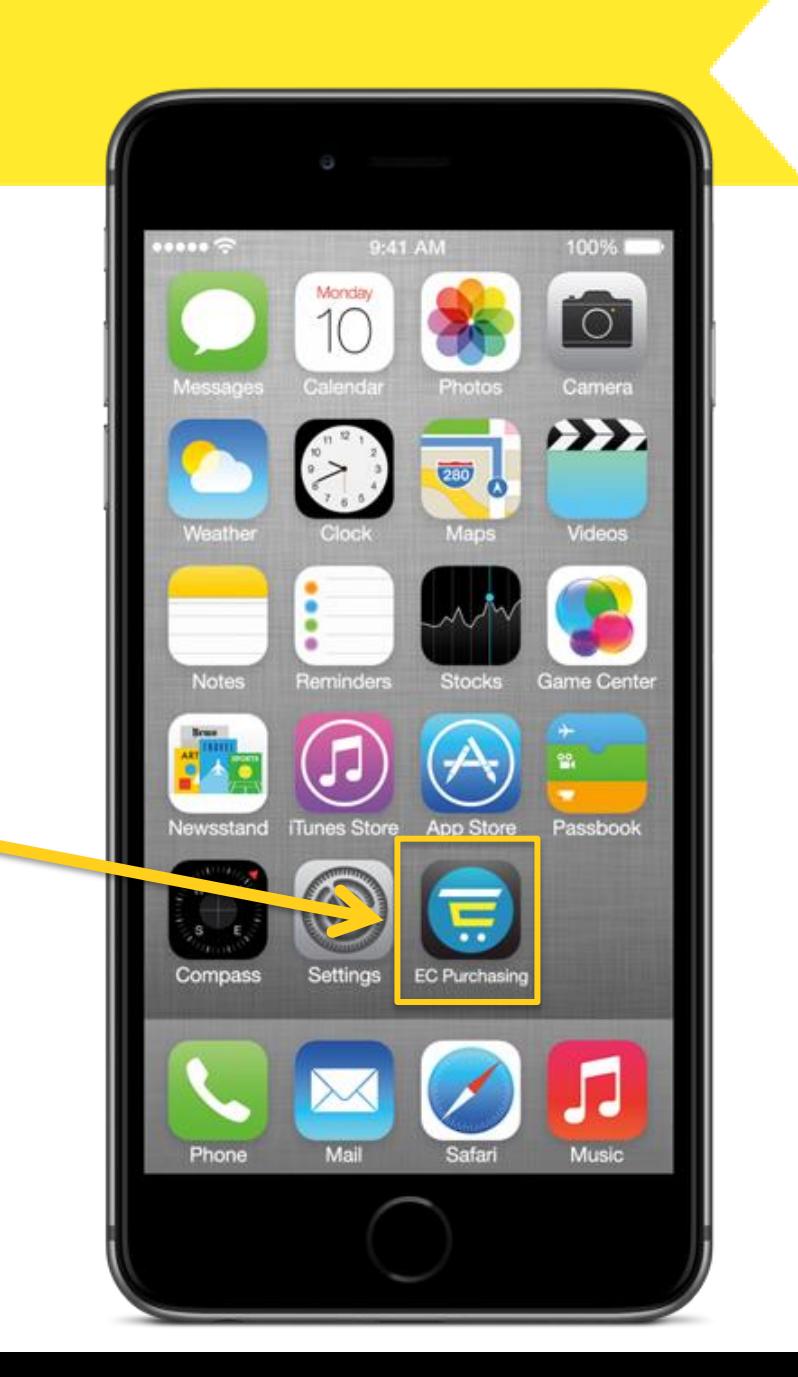